УДК 004.94

ż

### **Сравнительный анализ программных сред имитационного моделирования**

*Романова Анастасия Геннадьевна Дальневосточный государственный университет путей сообщения Студент*

*Белозеров Олег Иванович Дальневосточный государственный университет путей сообщения Доцент кафедры вычислительной техники и компьютерной графики*

## **Аннотация**

В статье приводится характеристика и сравнительный анализ наиболее востребованных по своему функционалу сред имитационного моделирования, их индивидуальные особенности. В качестве примера рассматриваются имитационные модели двух самых доступных для широкого применения программных сред моделирования, сделан анализ их функциональных возможностей.

**Ключевые слова:** имитационное моделирование, модель, среда, метод, AnyLogic, GPSS World, программа.

## **Comparative analysis of software environments for simulation modeling**

*Romanova Anastasia Gennadievna Far Eastern State University of Railway Engineering Student* 

*Belozerov Oleg Ivanovich Far Eastern State University of Railway Engineering Associate Professor of Department of Computer Engineering and Computer Graphics* 

#### **Abstract**

The article presents the characteristics and comparative analysis of the most popular simulation environments in terms of their functionality, their individual characteristics. As an example, simulation models of two of the most widely available software modeling environments are considered, and an analysis of their functionality is made.

**Keywords:** simulation modeling, model, environment, method, AnyLogic, GPSS World, program.

В современном бизнес менеджменте при решении задач планирования и оптимизации производства все большее распространение получают методы

имитационного моделирования. Технология компьютерного моделирования дает возможность создавать и проводить эксперименты с имитационной моделью производственной системы или процесса любой сложности и временной протяженности. Это может быть система переналадки оборудования цеха, организация логистики производства или перенесение части мощностей в другую географическую точку. Малейшая ошибка или недосмотр на этапах планирования приводят к неоправданным затратам, а иногда к утрате значительных капиталовложений. Очевидно, что эксперименты с реальными объектами слишком дорогостоящи и часто невозможны. Дать оценку жизнеспособности планируемой к созданию системы, а также минимизировать необходимые для реализации проекта временные и материальные издержки позволяет экспериментирование с компьютерной моделью. Имитация реального процесса с помощью компьютерного моделирования дает возможность не только предсказать результат того или иного принятого решения, но и получить в процессе экспериментов с моделью количественные данные об эффективности работы объекта. Имитационное моделирование используют для решения задач, где для расчета поведения системы недостаточно обычных средств прогнозирования и анализа [4].

Одним из подходов в моделировании принято считать ситуационное моделирование. Основной принцип которого состоит в использовании методов совокупности исследуемых характеристик моделей и их связей (причинно-следственные процессы).

Принципы применения ситуационного подхода в управлении для моделирования сформировались раньше, чем возникла терминология «искусственного интеллекта». Благодаря этим разработкам сегодня решаются важные задачи, такие как наблюдение за обстановкой на воде, на суше, в воздухе и космосе [1].

Области применения [5]: бизнес-процессы; боевые действия; динамика населения; дорожное движение; ИТ-инфраструктура; математическое моделирование исторических процессов; логистика; пешеходная динамика; производство; рынок и конкуренция; сервисные центры; цепочки поставок; уличное движение; управление проектами; экономика здравоохранения; экосистема.

Программные инструменты имитационного моделирования: динамические системы; системная динамика; дискретно-событийное моделирование; мультиагентные системы.

Наиболее представительной является группа систем имитационного моделирования, ориентированных на дискретные системы.

Ниже представлены результаты сравнительного анализа систем моделирования включающих в себя дискретно-динамические процессы решения [7].

# Таблица 1 - Сравнительная характеристика AnyLogic и GPSS World

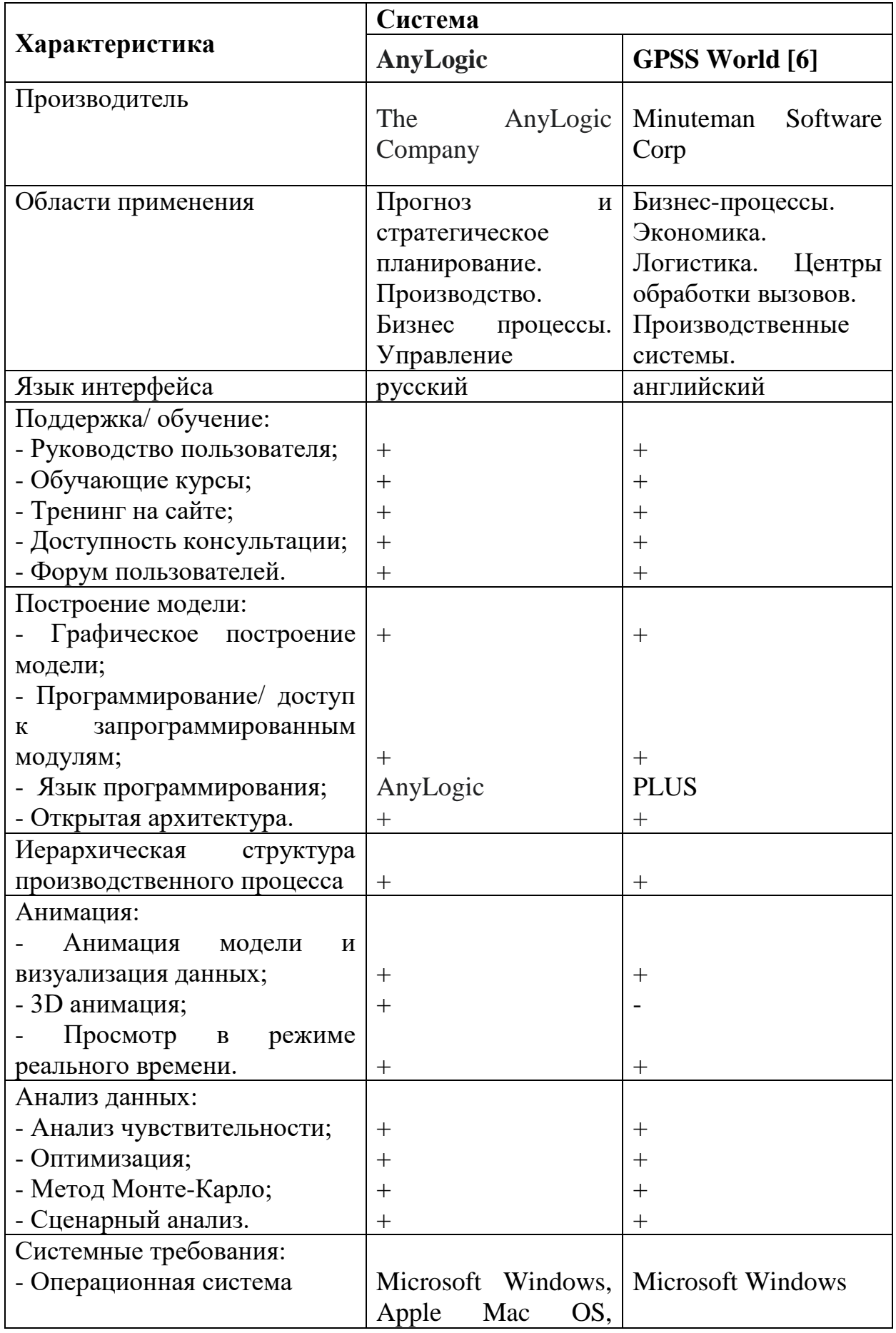

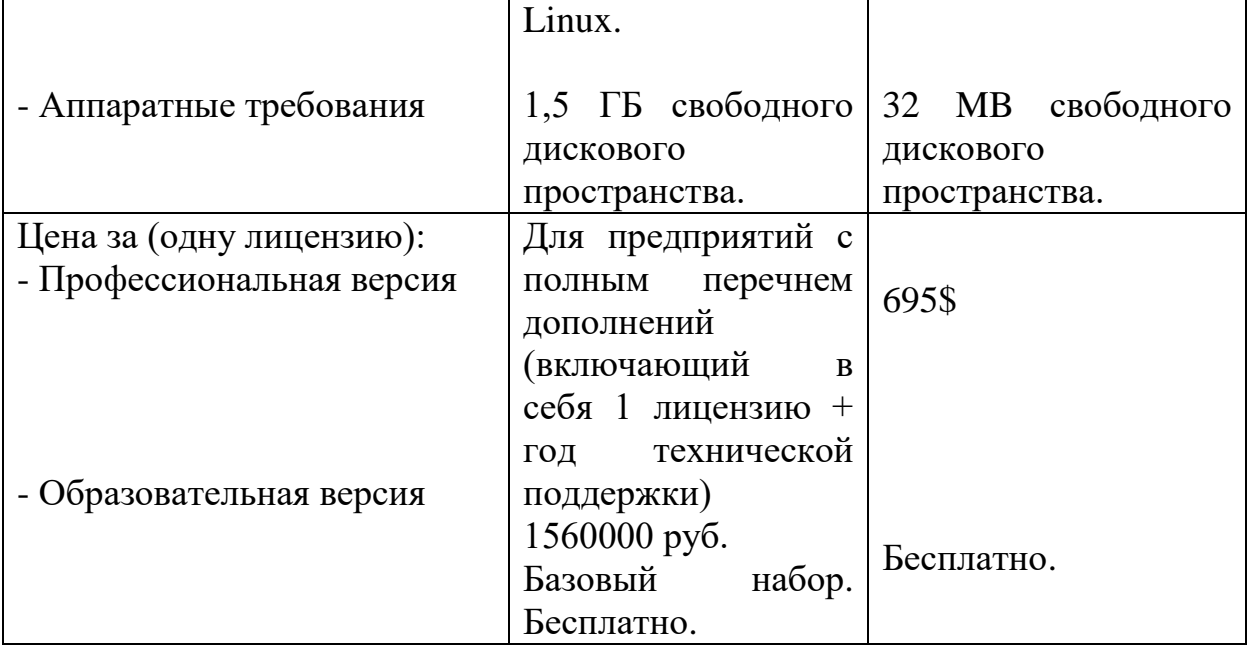

По ходу изучения платформы, разберем пример создания в AnyLogic имитационно – ситуационного моделирования пешеходной динамики на ЖД вокзале.

Чтобы смоделировать бизнес-систему любой сложности. В AnyLogic есть разные визуальные языки моделирования: диаграммы процессов, диаграммы состояния, блок-схемы и диаграммы потоков и накопителей [2].

Пример созданной логической блок-схемы имитации пешеходных потоков ЖД вокзала (рис. 1).

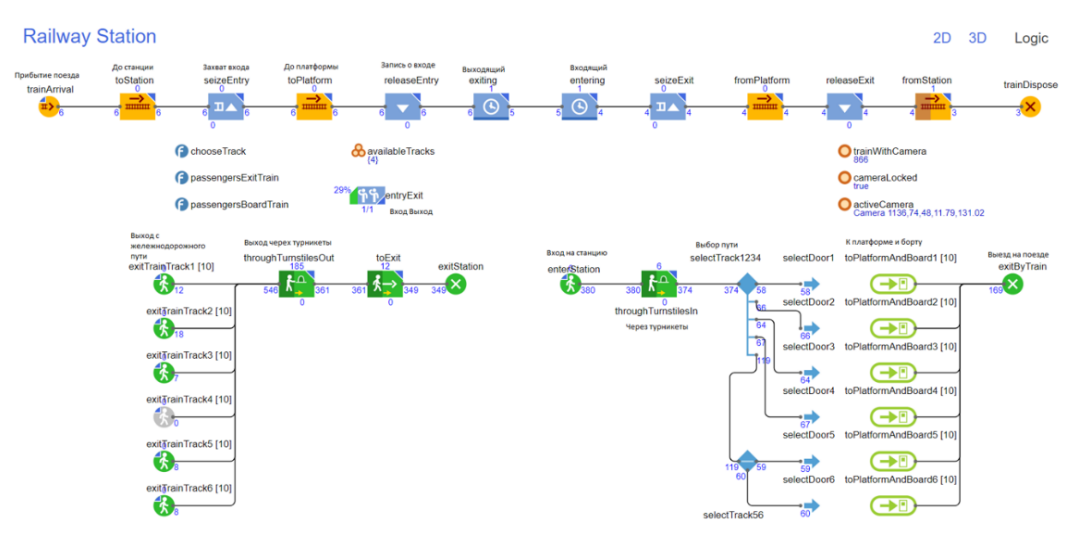

Рисунок 1 – Логическая блок-схема

Для создания имитационной модели мы использовали три библиотеки: библиотека дорожного движения, а также пешеходная и железнодорожная библиотеки позволяют моделировать перемещение и взаимодействие объектов на физическом уровне.

Анимация и визуализация:

- Из блок-схем получаются интерактивные фильмы с 3D и 2D – графикой (рис. 2–3);

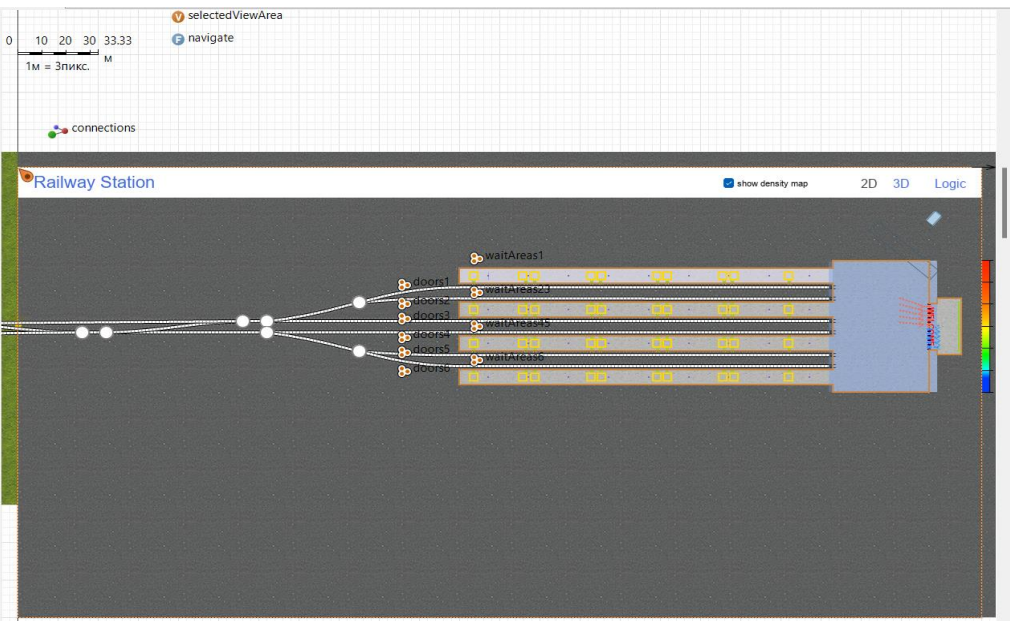

Рисунок 2 – 2D модель ЖД/ вокзала

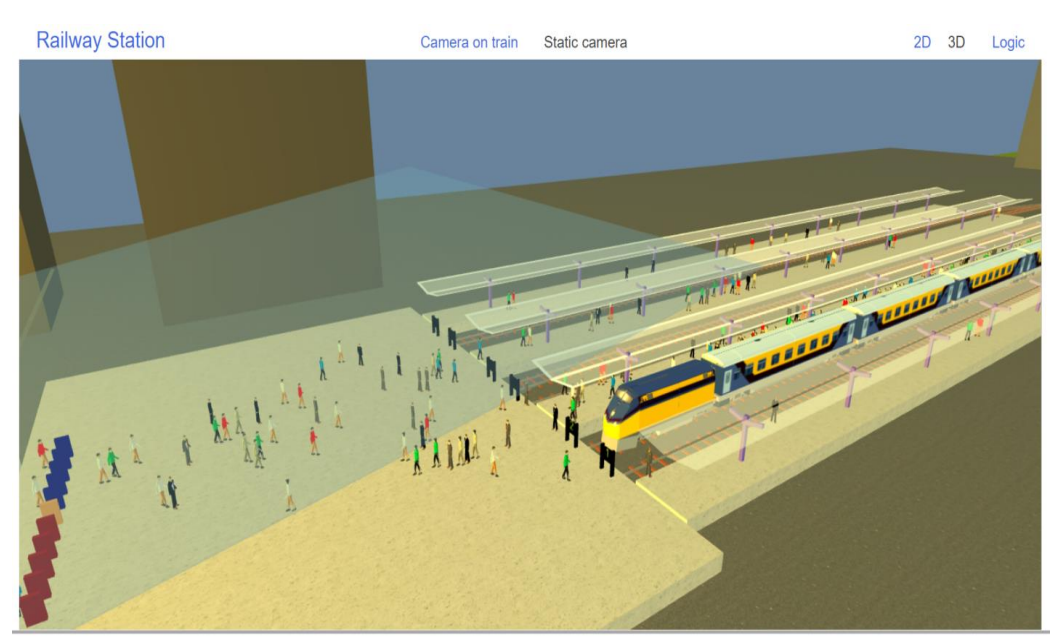

Рисунок 3 – 3D имитация пассажирских потоков

На рис. 2-4 представлены траектории движения людей в тех или иных ситуациях отталкиваясь от временных интервалов, от фактора наличия поезда на платформе и т.д.

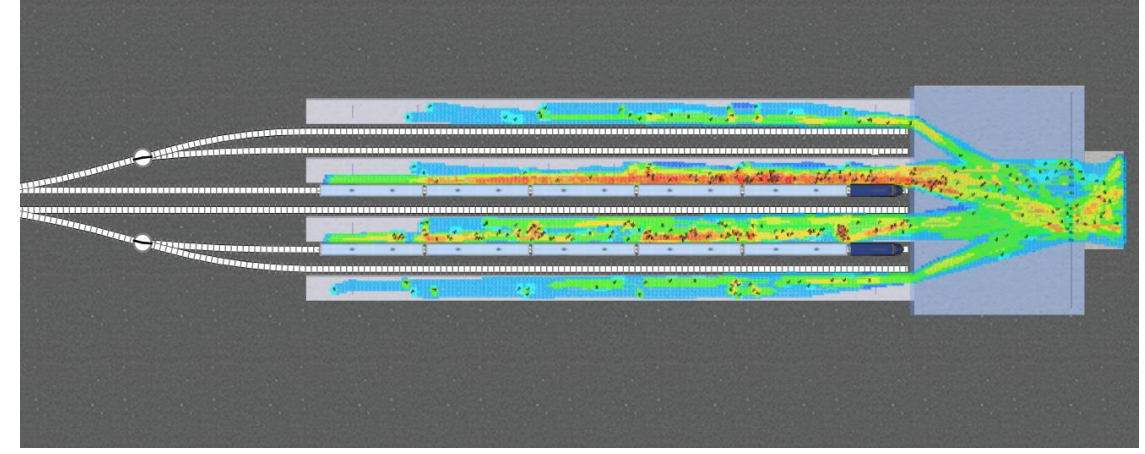

Рисунок 4 – Тепловая карта пешеходных потоков

Основополагающими принципами программы GPSS World являются: единое исследовательское пространство; поддержка информационных технологий при проведении исследования; профессиональные и современные методы конструирования и отладка модели; упрощение взаимодействия с моделью в процессе исследования; возможности массовой разработки библиотек[3].

GPSS World имеет большие функциональные возможности. Выделим некоторые ключевые особенности сервиса:

Общее управление исследованием через специальную структуру данных «Проект»; постройка имитационной модели начинается с построения структурной схемы модели (рис. 5) для точной формализации системы; ввести необходимые данные и параметры, собранные в процессе исследования и требуемые для полной идентификации и сборки модели. Это числовые данные, статистика, логика работы блока.

Рассмотрим принцип моделирования в среде GPSS World. В качестве примера разберем имитационную модель конвейера «производство роботов».

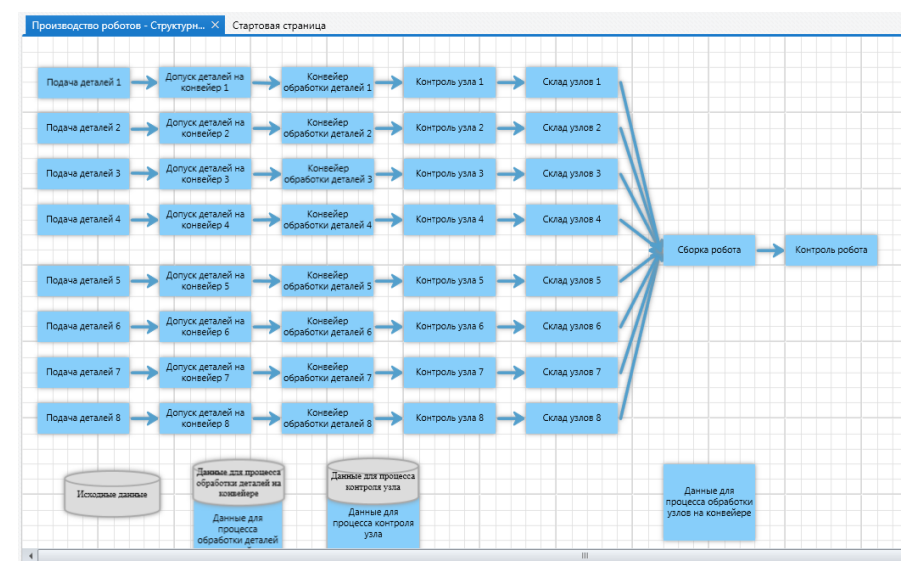

Рисунок 5 – Структурная схема модели

После этапа создания имитационного приложения стоит осуществить запуск отладчика, позволяющего не только визуально отслеживать продвижения нескольких объектов модели, но и контролировать изменение состояний.

Среда GPSS позволяет автоматизировать создание разнообразных диалоговых форм для ввода исходных данных. Используемые формы играют роль диалогов по заданию параметров с использованием языка предметной области.

Запускаем серию экспериментов на подготовленной модели и получаем результат в виде графиков и наглядных схем (рис. 6). Благодаря этому мы сможем осуществить всесторонний интерактивный анализ результатов исполнения, а затем последовательно (используя функцию документирования) сформируем отчет. У пользователя имеется возможность превратить модель в автономное приложение, работать с которым могут специалисты заказчика.

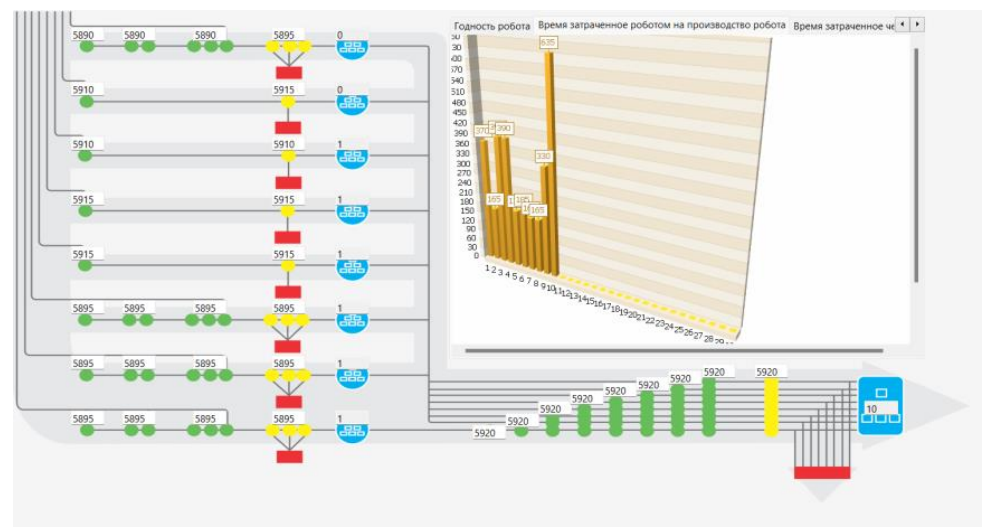

Рисунок 6 – Ролик динамики производства

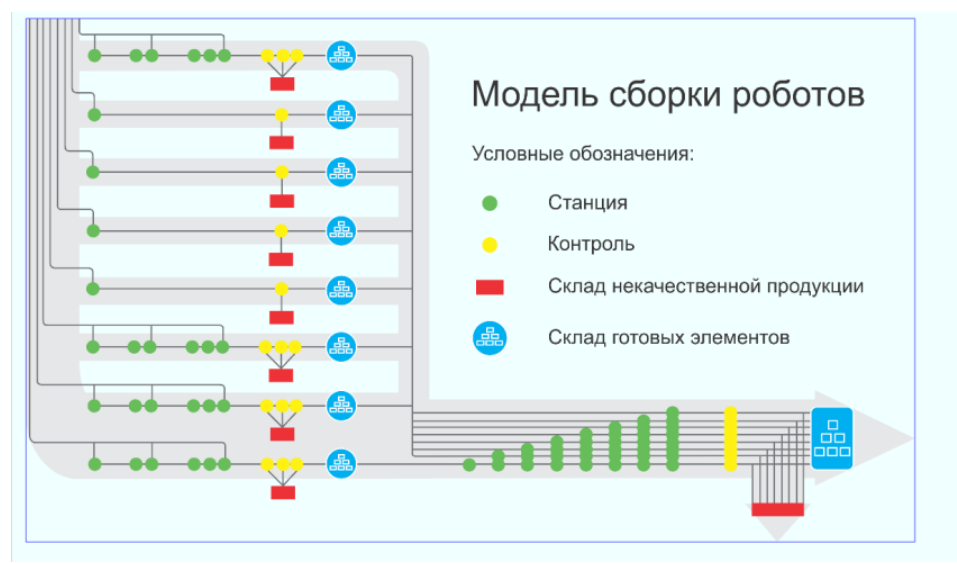

Рисунок 7 – Анимационный ролик

Каждая из рассматриваемых программных сред обладает достаточной функциональностью. Перечисленные функциональные возможности указывают на их высокую эффективность, как средств построения и исследования сложных систем с использованием имитационного моделирования.

# **Библиографический список**

- 1. Аксенов К. А., Гончарова Н. В. Моделирование и принятие решений в организационно- технических системах: учебное пособие. В 2 ч. Ч. 1. Екатеринбург: Урал, 2015
- 2. Ефромеева Е.В., Ефромеев Н.М. Имитационное моделирование: основы практического применения в среде AnyLogic: учебное пособие. Саратов: Вузовское образование, 2020. 120 c.
- 3. Среда имитационного моделирования GPSS STUDIO. Руководство пользователя. Казань, 2021
- 4. Техническая документация «Rational Enterprise Management» #6/2009.
- 5. Жеребцов А.А., Белошапко А.В. Имитационное моделирование как инструмент оптимизации производственных процессов в металлургии // Rational Enterprise Management. 2009. № 6. С.29-31.
- 6. Online сервис URL: http://www.minutemansoftware.com/
- 7. Online сервис URL: http://simulation.su/static/ru-soft.html